## **Инструкция по оплате услуг интернет через Сбербанк Онлайн**

- **1.** Зайти во вкладку «Платежи», **2.** Выбираем Интернет, ТВ
- далее «Дом» 15:41  $\mathbf{m} \odot \mathbf{m}$  $C$   $B$  $\overline{\mathbf{r}}$ Название органи... ← Между своими Другому человеку  $\Box$  $\circledR$ За рубеж Оплатить 図 Оплата по QR или штрихкоду  $\Box$ Мобильная связь  $\boxed{0}$  Дом ஜூ Государство Œ  $\bullet$ υ Ô  $\rightarrow$ Платежи Главный Лиалоги История Каталог 量  $\blacktriangleleft$
- 

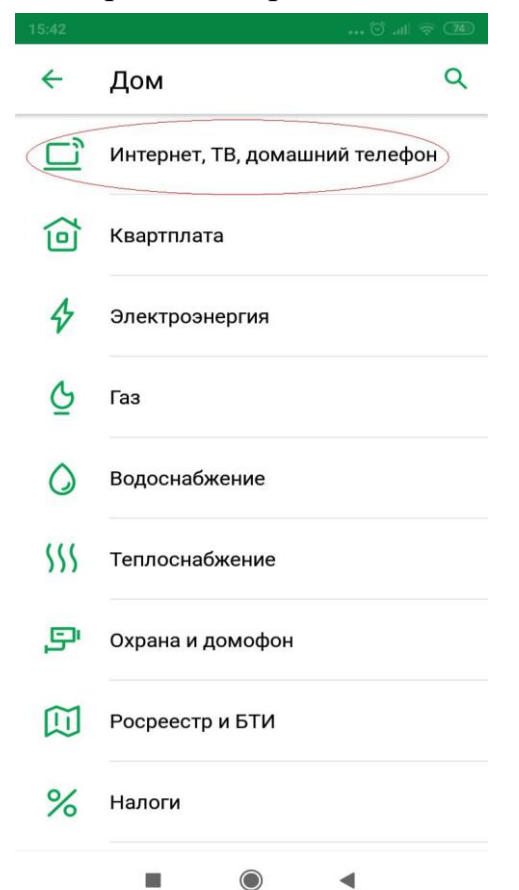

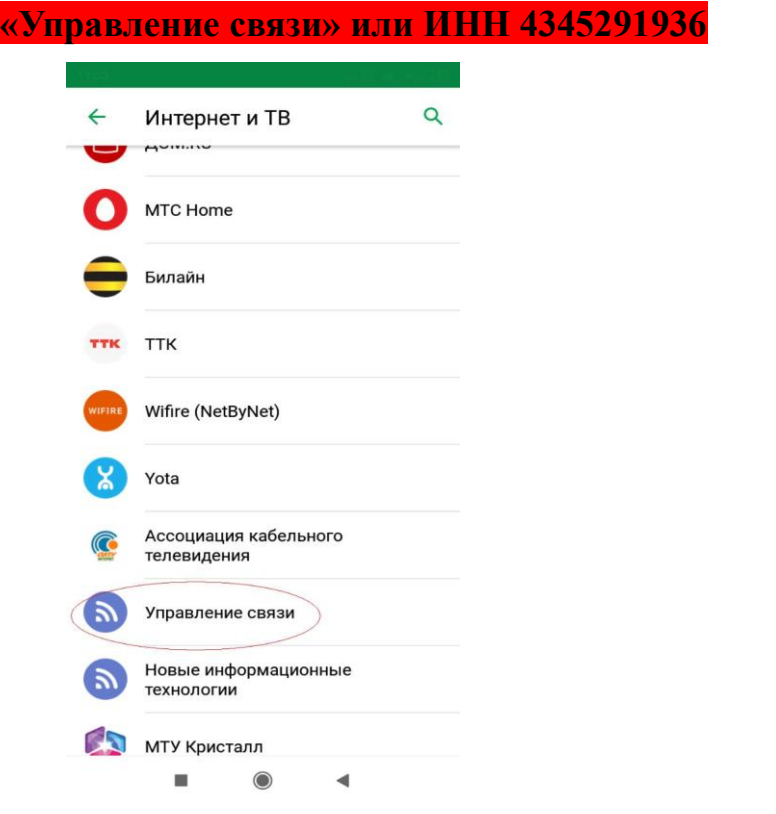

**3.** В строке поиска указываем: **4.** Вводим номер договора и сумму

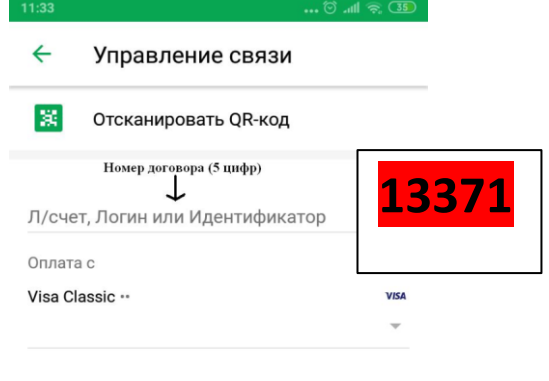

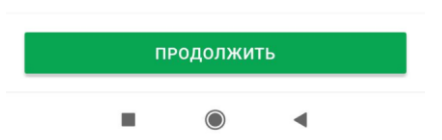